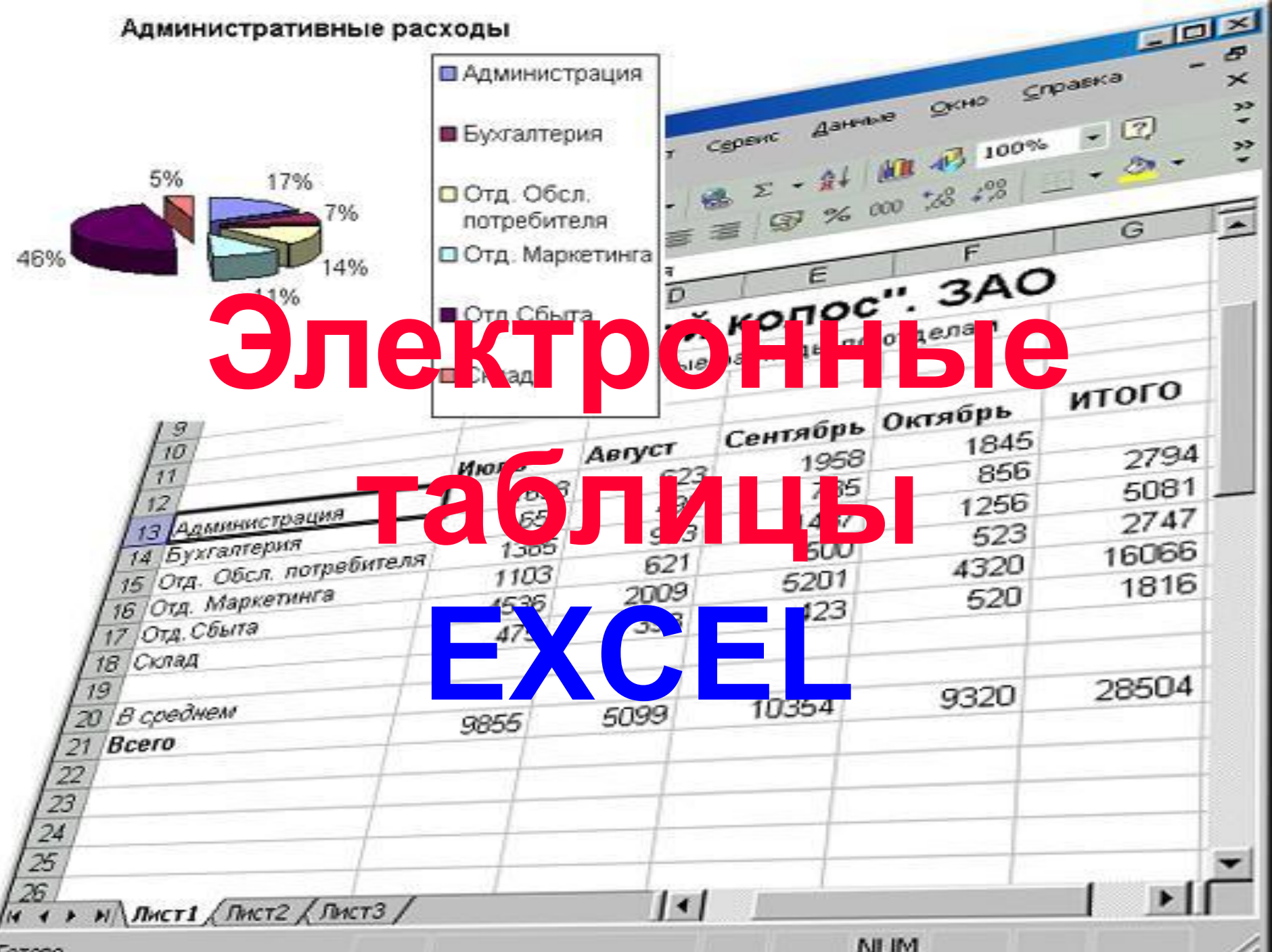

Готово

**NUM** 

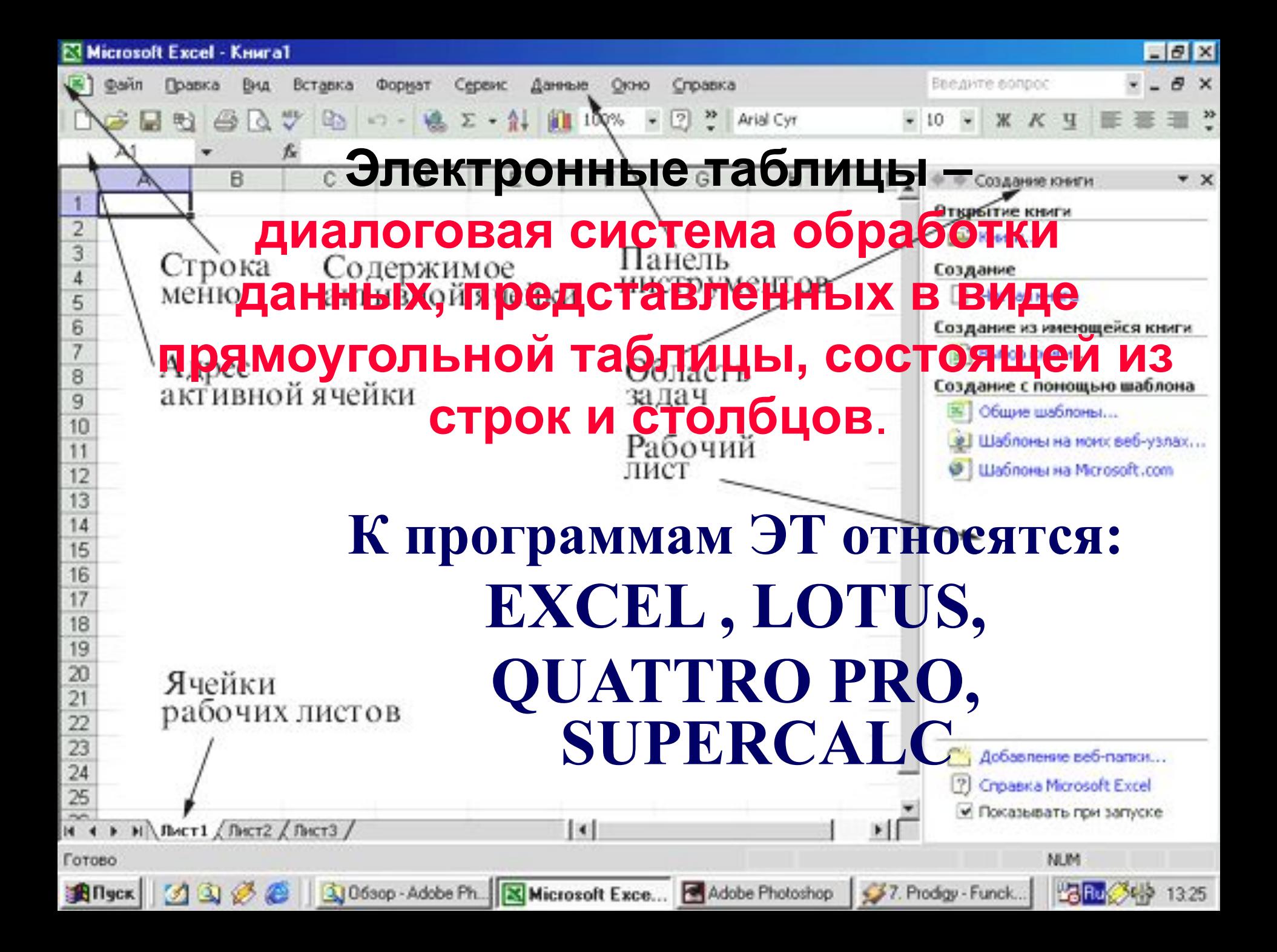

## Microsoft Excel - Knura1

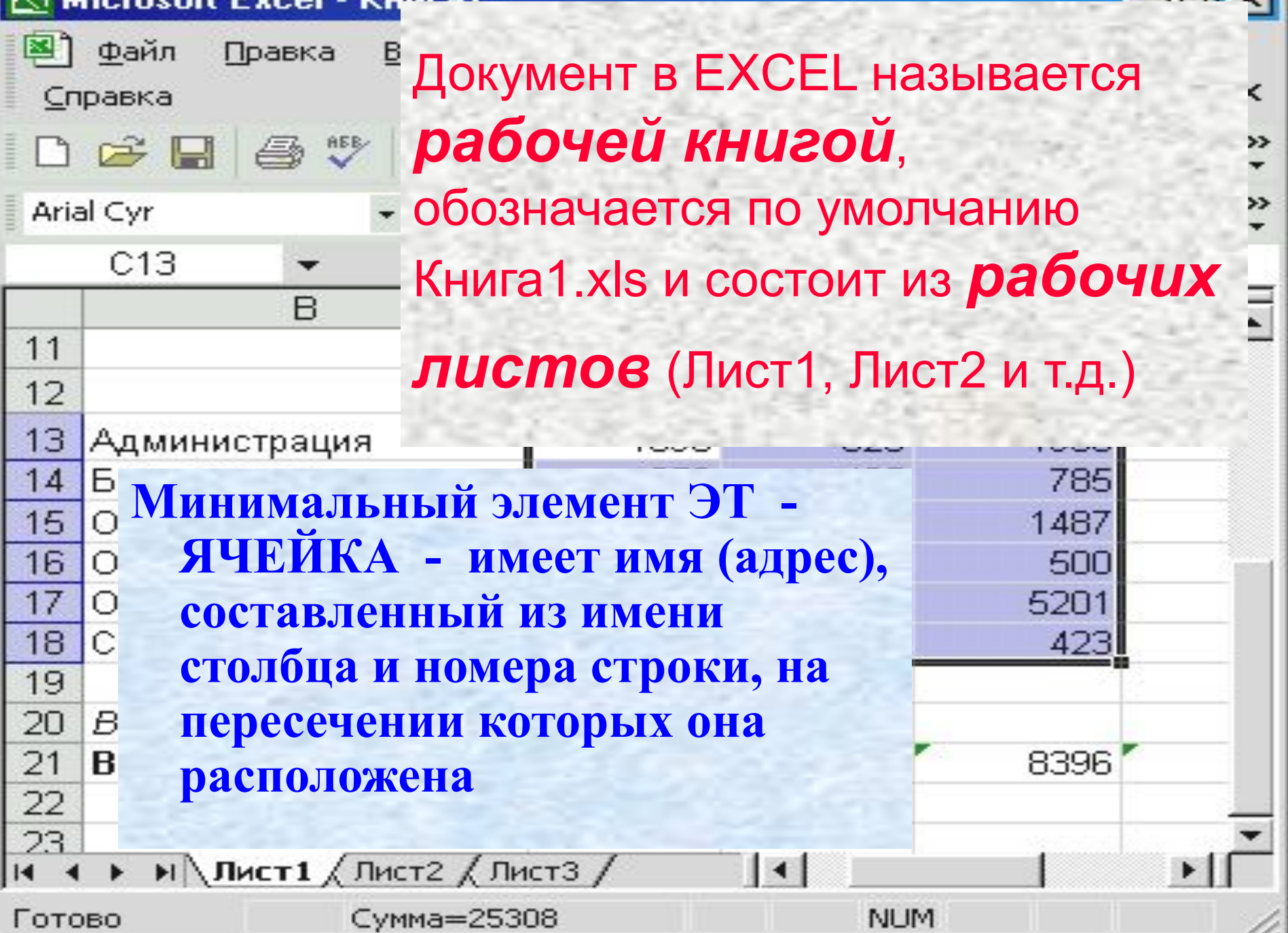

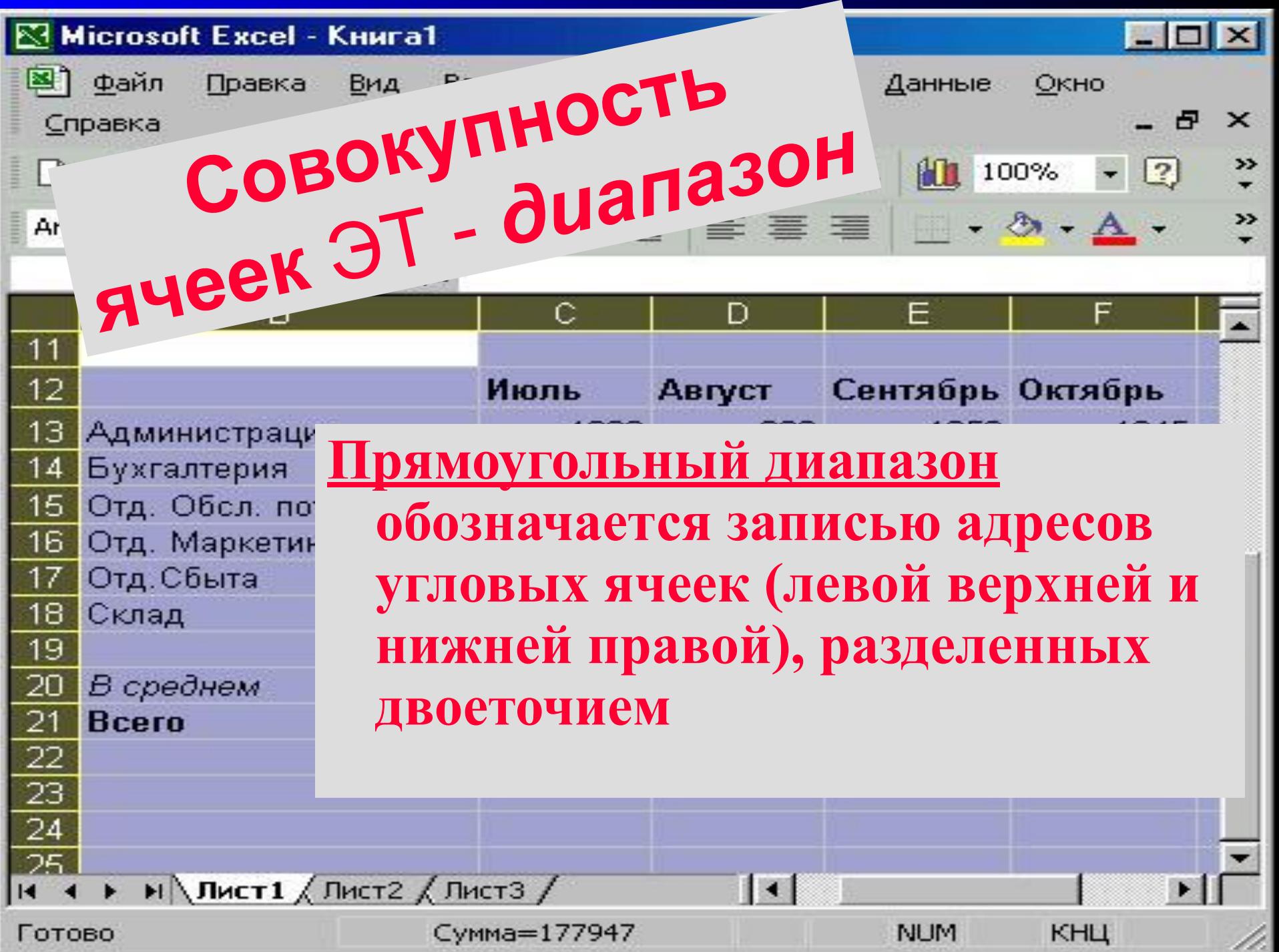

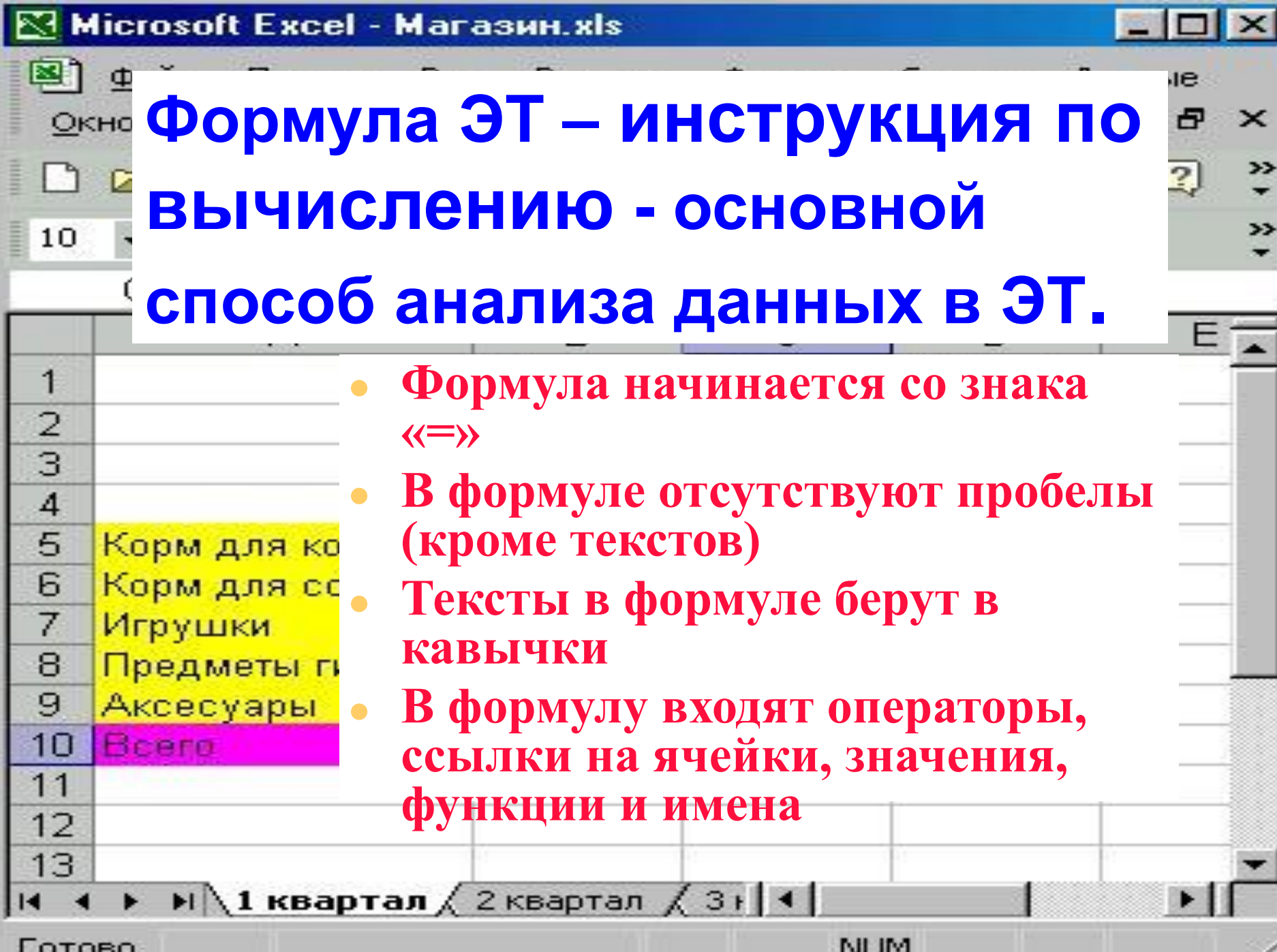

## Тип диаграммы

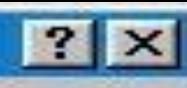

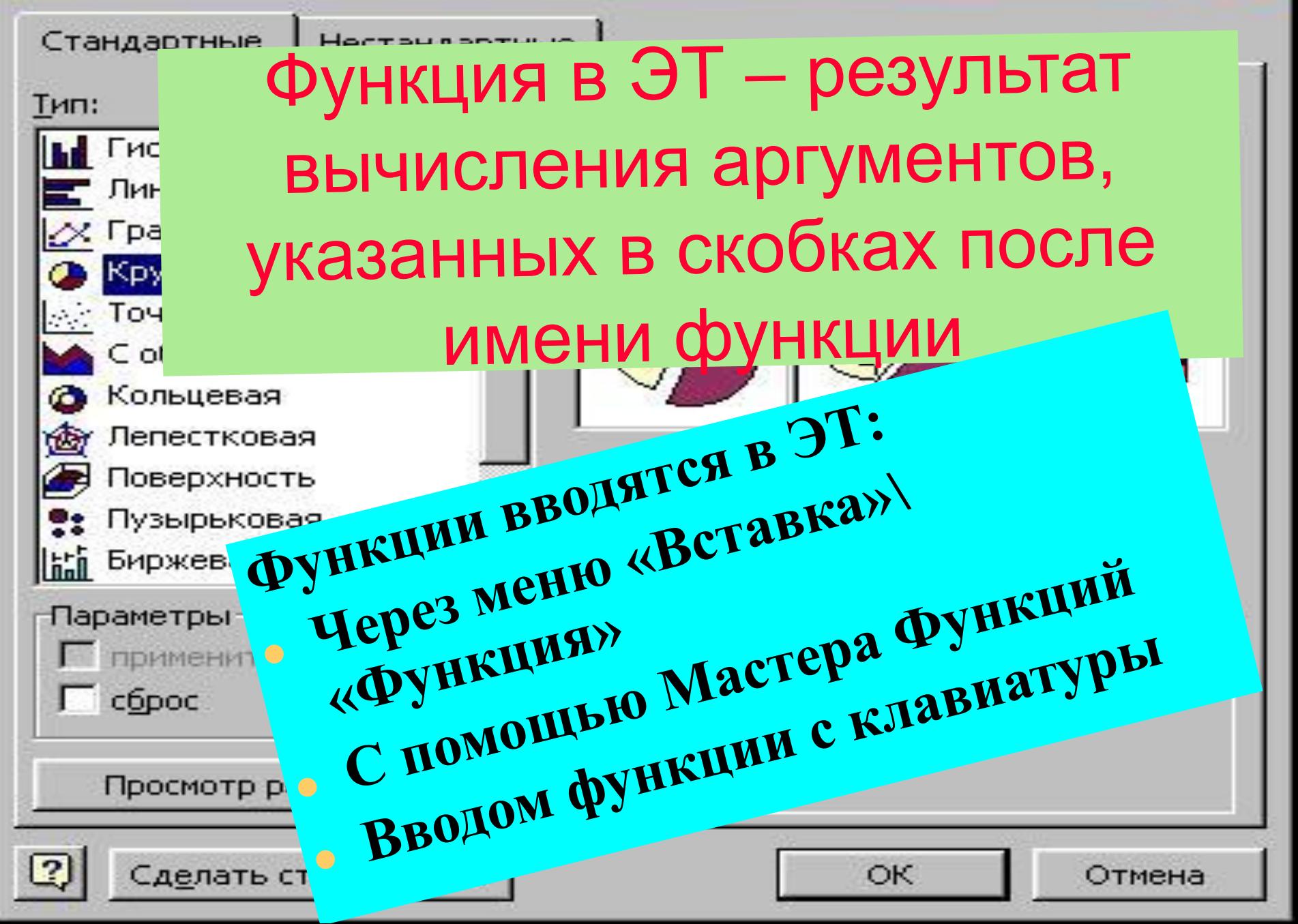

## Мастер диаграмм (шаг 1 из 4): тип диаграммы  $|\mathbf{x}|$ *Диаграмма* ЭТ – графический способ изображения табличных данных.

Просмотр результата

**JorraC** 

Кольце

Лепест

Повер;

۰

酉

尴

**диаграмм**

Отмена

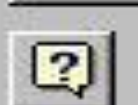

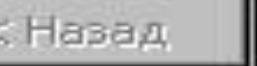

Далее >

**текущем листах с помощью Мастера** 

**При изменении данных на рабочем листе, диаграмма**

**связанных с диаграммой, меняется и** 

пузыг Диаграммы строят на отдельном или и диаграммы строят на отдельном или и диаграмми **или в диаграмми и строят на строят** на строят на строят на строят на строят на строят на строят на строят на строят на строят на стр

<u>1980 - 1981 - 1982 - 1983 - 1983 - 1983 - 1983 - 1983 - 1983 - 1983 - 1983 - 1983 - 1983 - 1983 - 1983 - 1983 - 19</u>

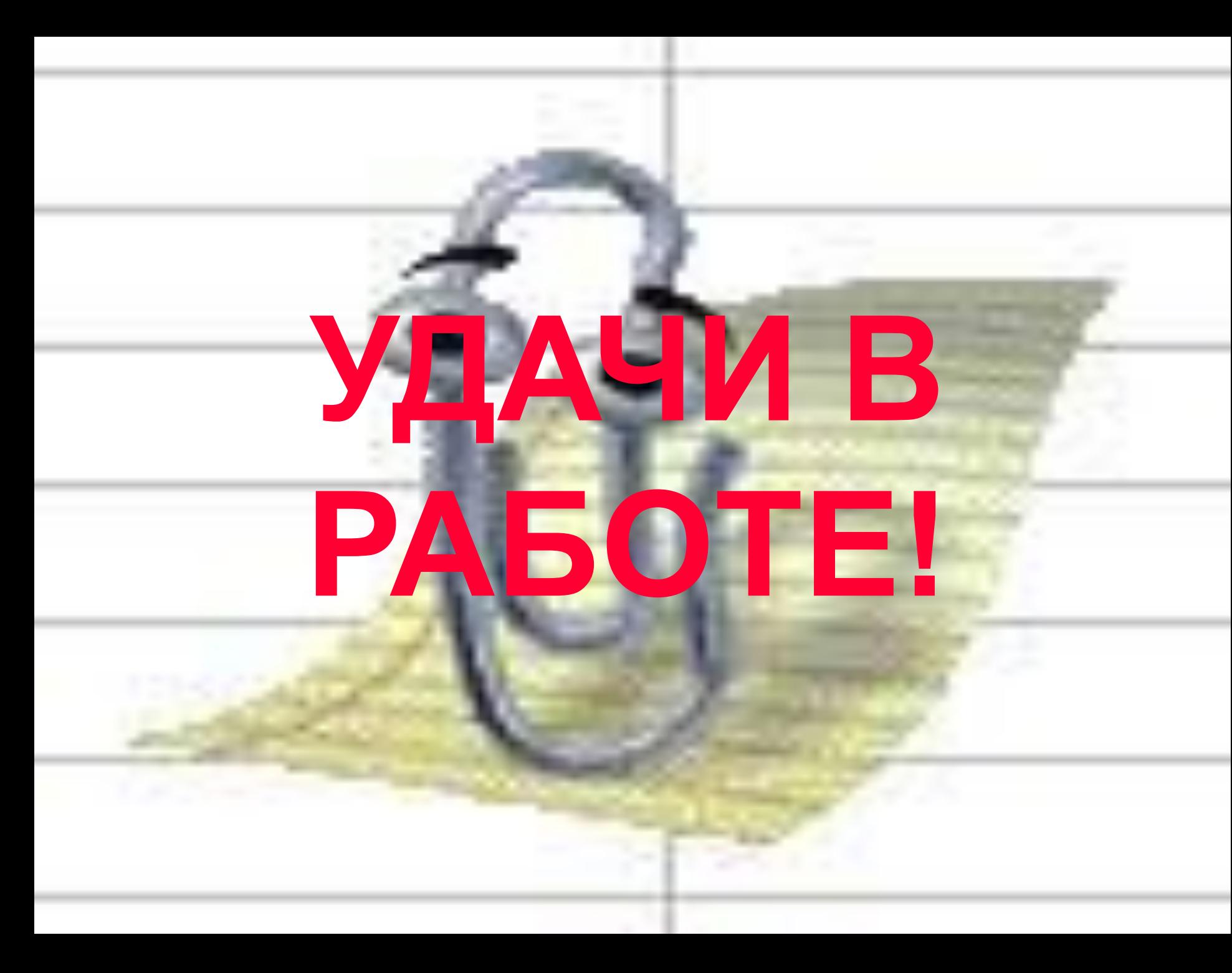